# **Поняття мови розмітки гіпертекстового документа**

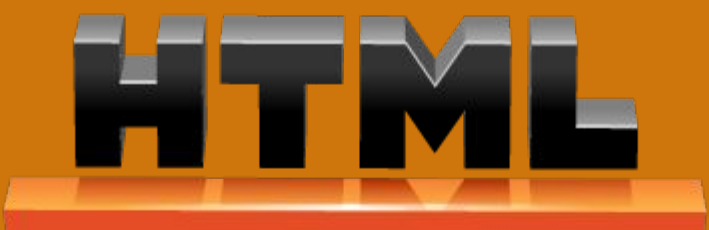

## **Мова гіпертекстової розмітки**

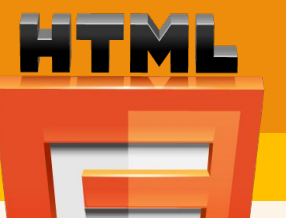

*В 1989 році Ȁім Бернерс-Лі запропонував упровадити гіпертекстову систему документів.* 

*Наприкінці 1991 року він опублікував у Інтернеті перший загальнодоступний опис мови розмітки HTML —* 

*«HTML теги». Він же створив і першу програму для перегляду гіпертекстових документів — браузер.*

*Бернерс-Лі розглядав HTML як похідну мову від SGML, і в 1993 року ǿпеціальна Комісія Інтернет-розробок (IETF) офіційно визначила її такою.*

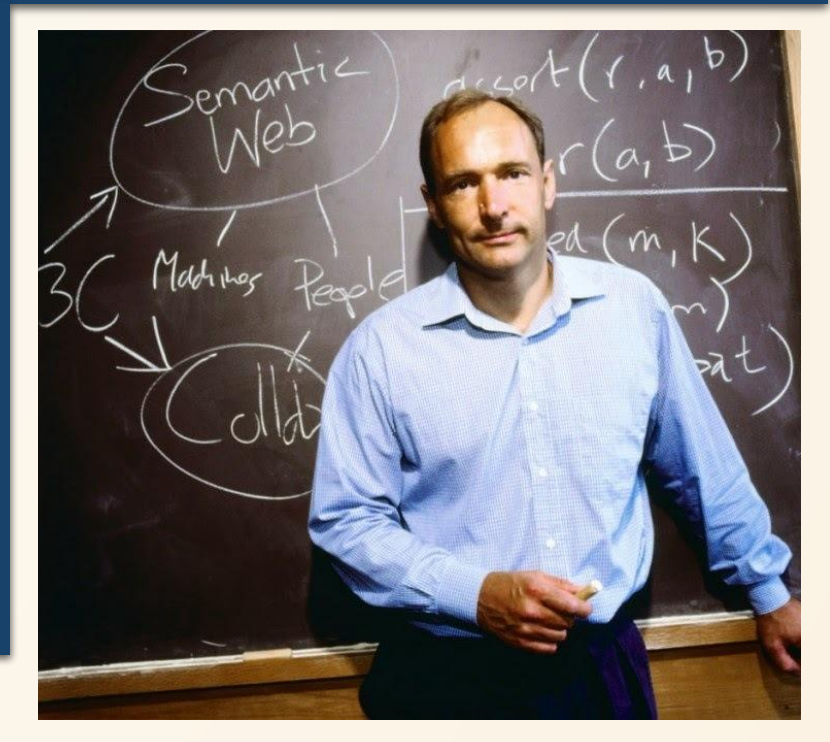

#### **Що таке HTML?**

*Наразі більшість веб-документів створюють за допомогою мови розмітки гіпертексту HTML (англійською Hyper Text Markup Language — мова розмітки гіпертексту).*

*HTML - це мова тегів, якою пишуться гіпертекстові документи для створення веб-сторінок.*

 $shtm$ 

*Призначення HTML — описати зовнішній вигляд документа за умови, що розміри екрану і масштаб подання тексту можуть змінюватися у процесі перегляду.*

#### **HTML Теги**

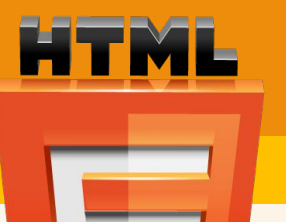

*ǿтворити текст HTML-файла можна в любому текстовому редакторі, наприклад у Блокноті.*

*Для створення документ HTML також існують спеціалізовані редактори: Notepad++, Visual Studio Code і т.п.*

*Ȁеги HTML - це записана в кутових дужках <> команда, яку виконує браузер:*

 $DOCTYPE $>$$  $\sqrt{\text{decay}}$  $\epsilon$  footer>

**HTML** 

*<tagname> зміст іде тут ... </tagname>*

#### **HTML Теги**

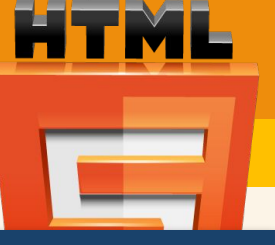

#### *Ȁеги HTML зазвичай входять у пари, як <p>і</p>.*

*Перший тег у парі початковий тег, другий тег це кінцевий. Кінцевий тег записується як початковий тег, але перед назвою тегу вставлена пряма коса риска (слеш).*

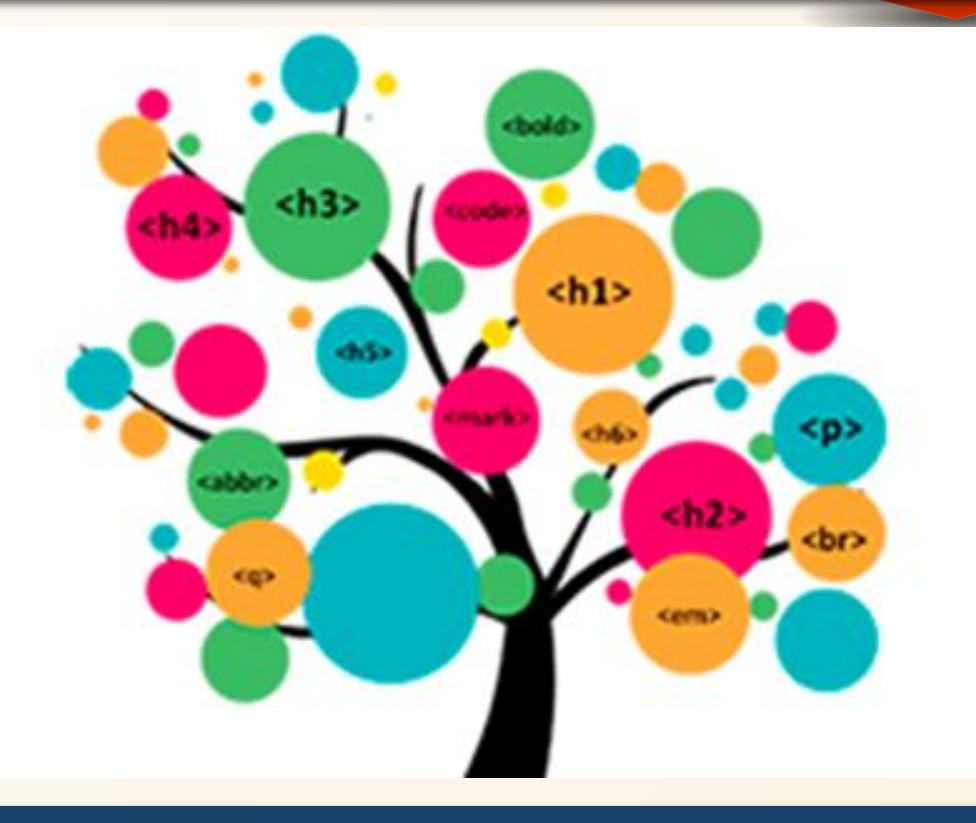

*Початковий тег також називається відкритим тегом , а кінцевий тег - закриваючим тегом.*

#### **HTML Теги**

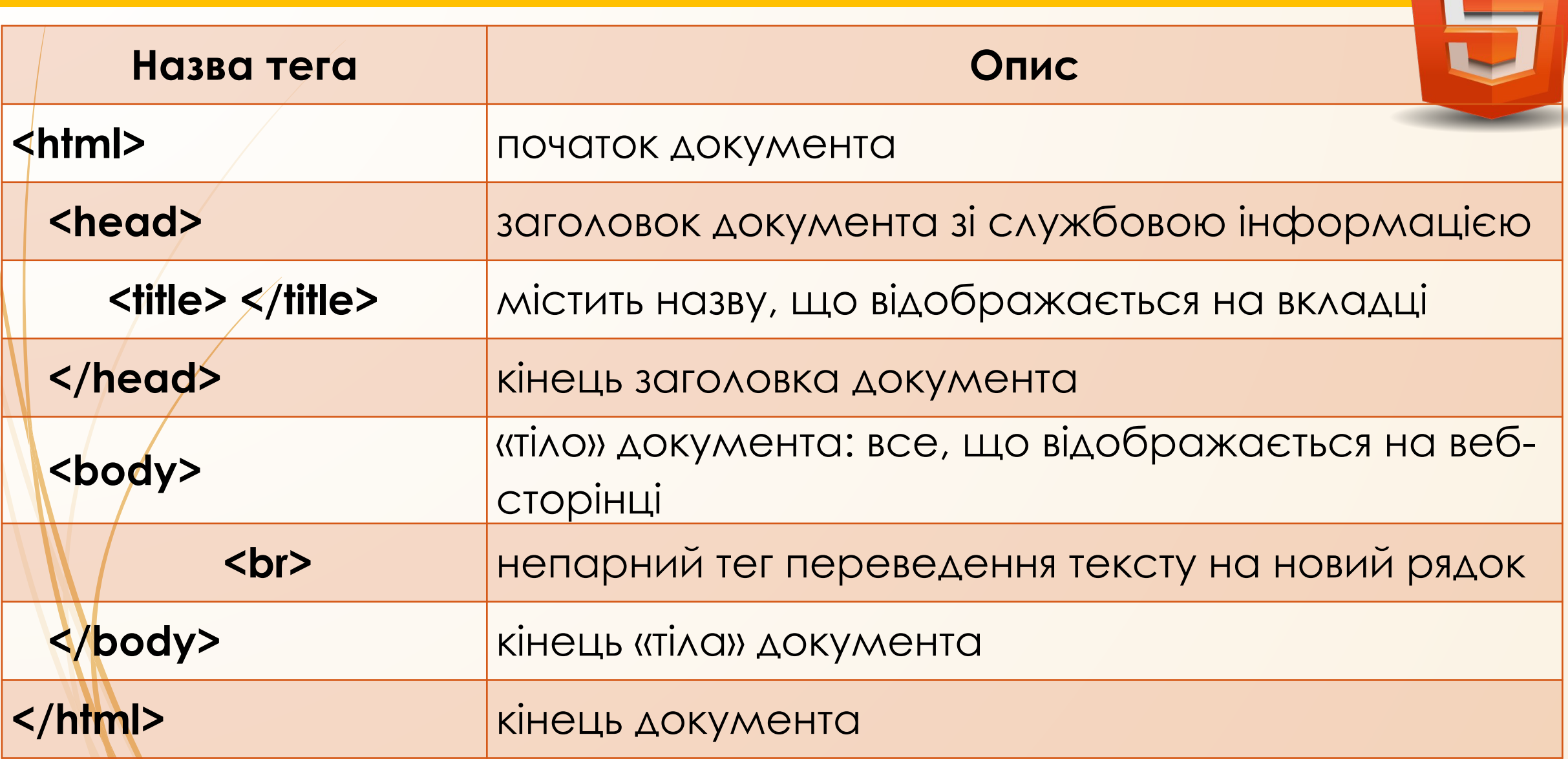

HTML

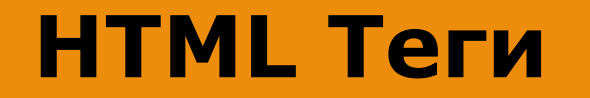

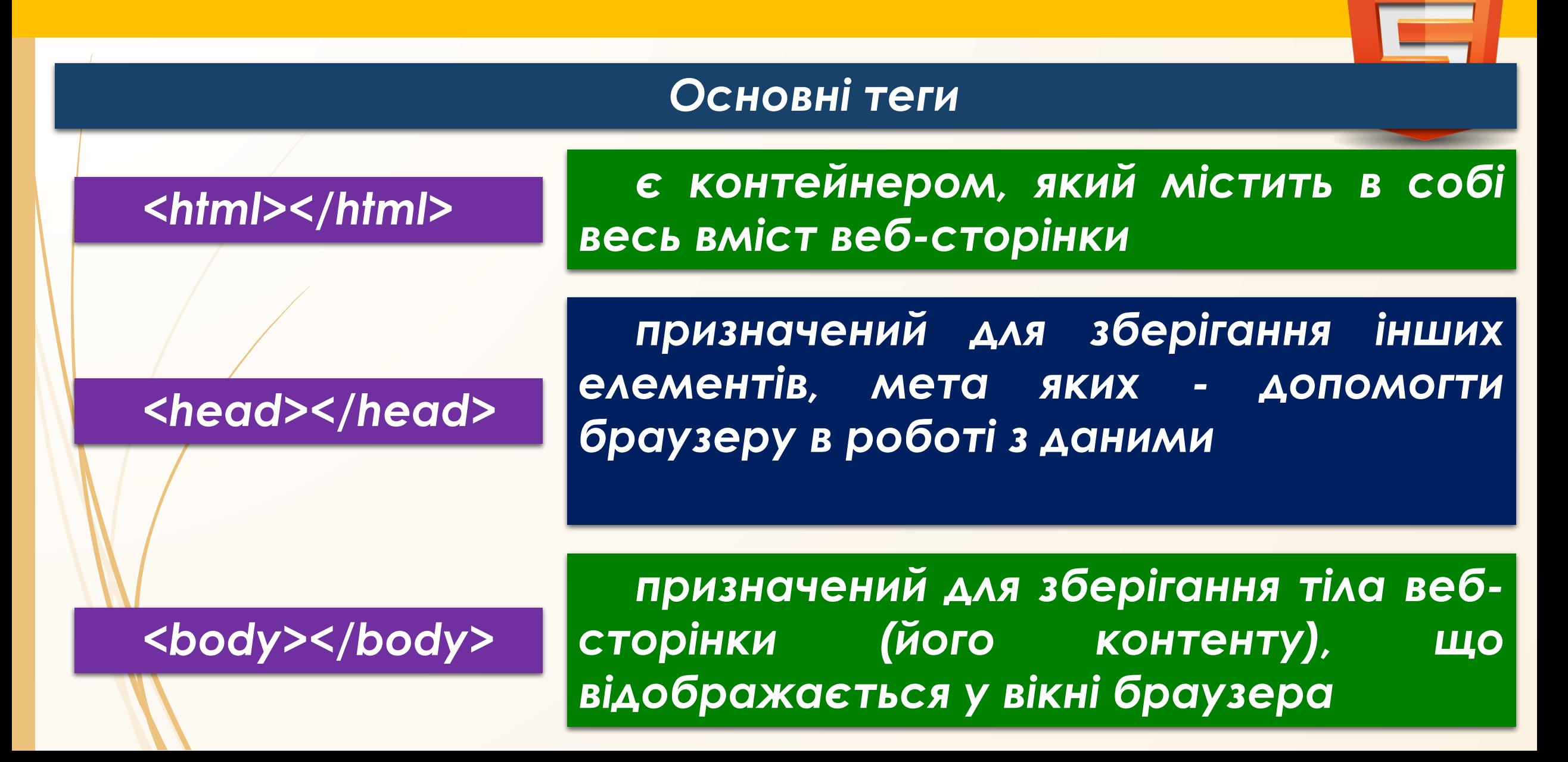

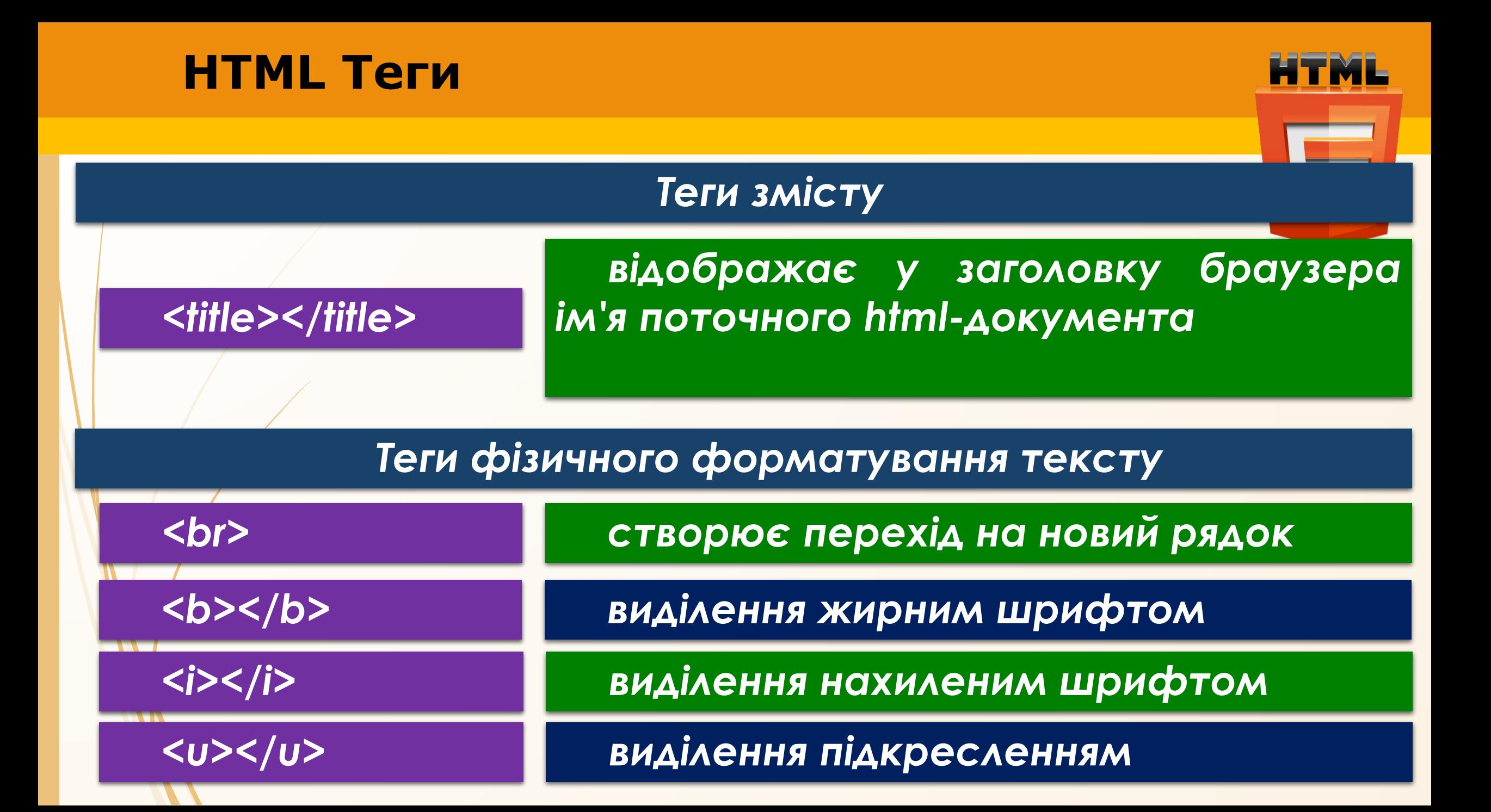

### Створення документу HTML

#### Алгоритм створення HTML-сторінки в блокноті:

```
*Безымянный – Блокнот
                                                  □
                                                        ×
Файл Правка Формат Вид Справка
<html>
       <head>
              <title>Службова частина</title>
       </head>
       <body>
               Інформаційна частина
       </body>
</html>
 Стр 8, стлб 8
                                            UTF-8100%
                            Windows (CRLF)
```
Відкрити блокнот і ввести зміст нової веб-СТОРІНКИ

Вибрати команди Файл → Сохранит как...

### Створення документу HTML

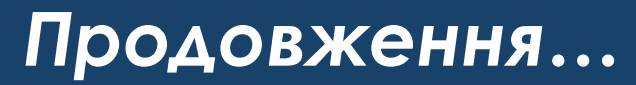

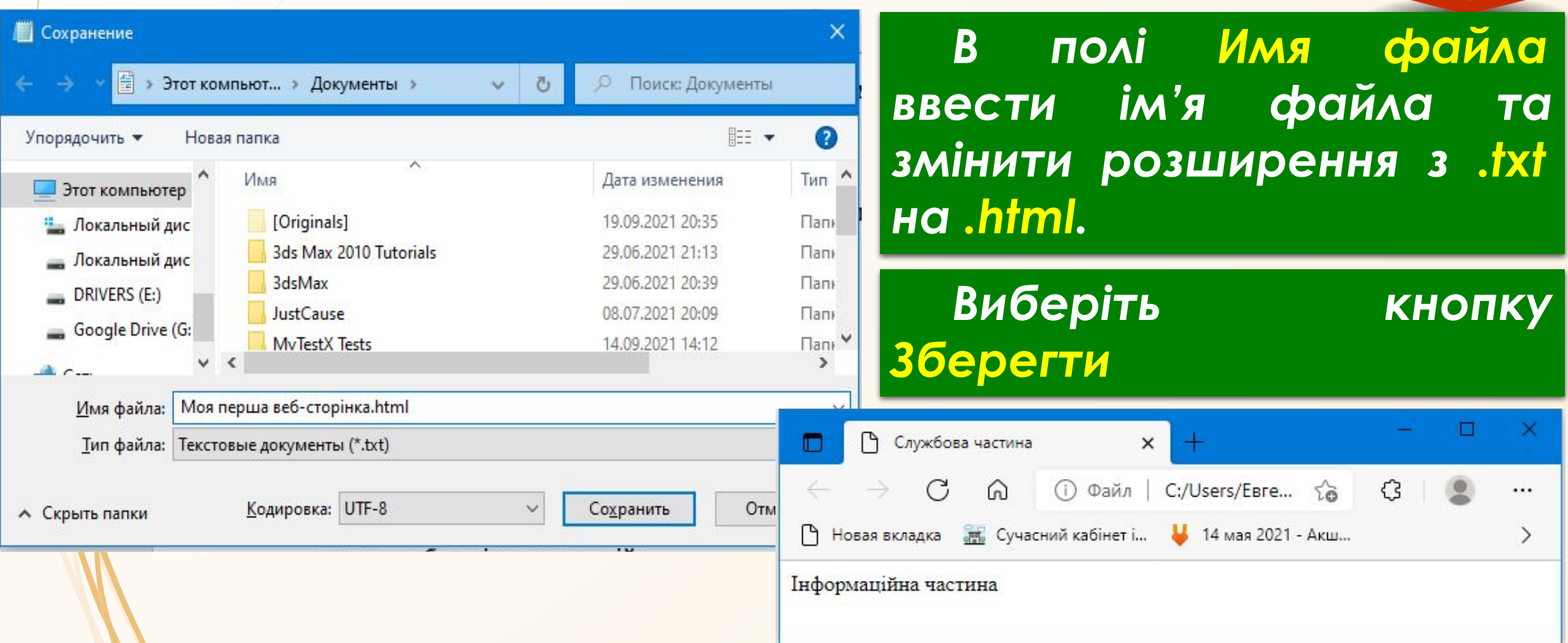

HTML

## **Створення документу HTML**

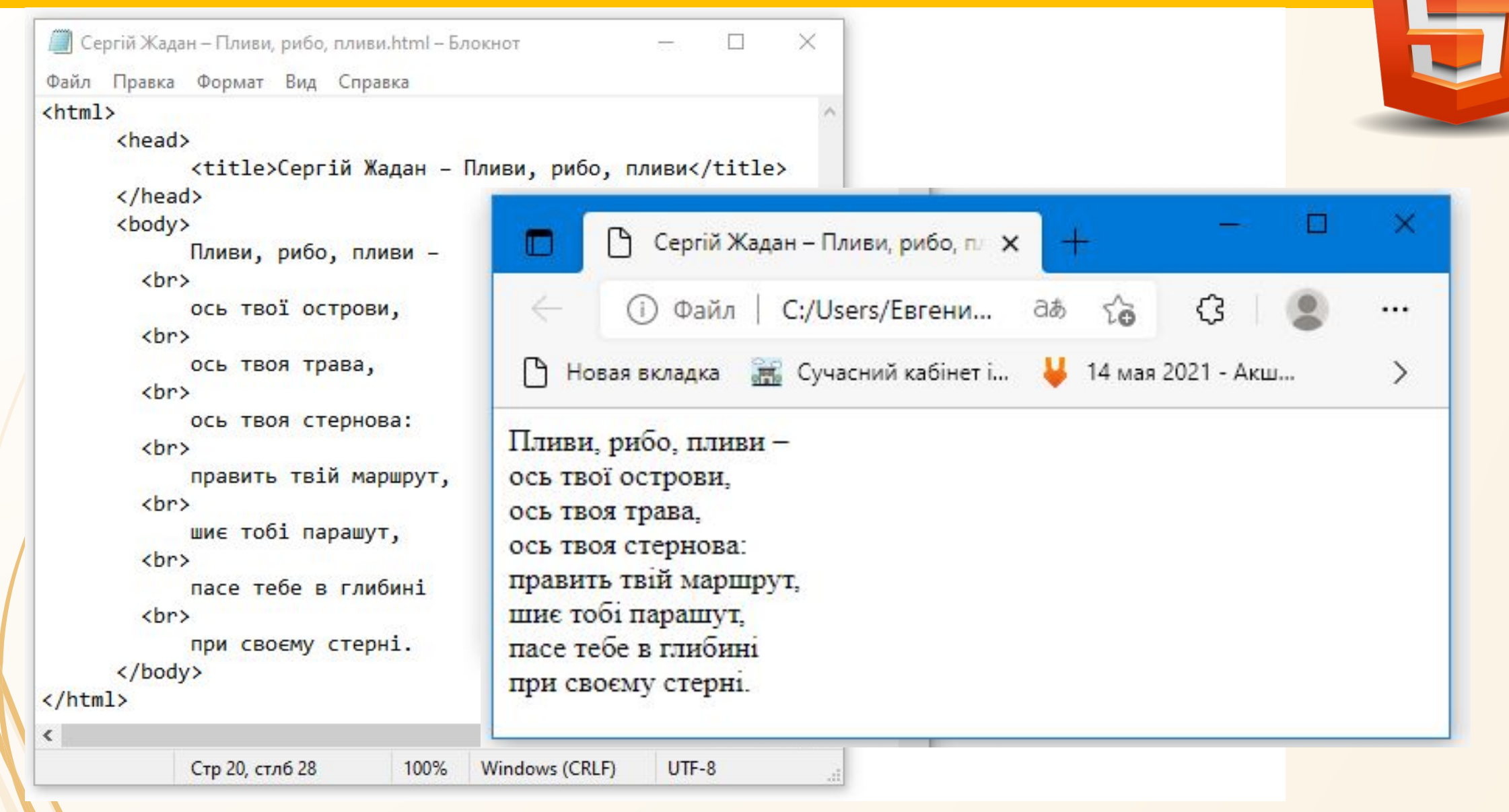

**HTML** 

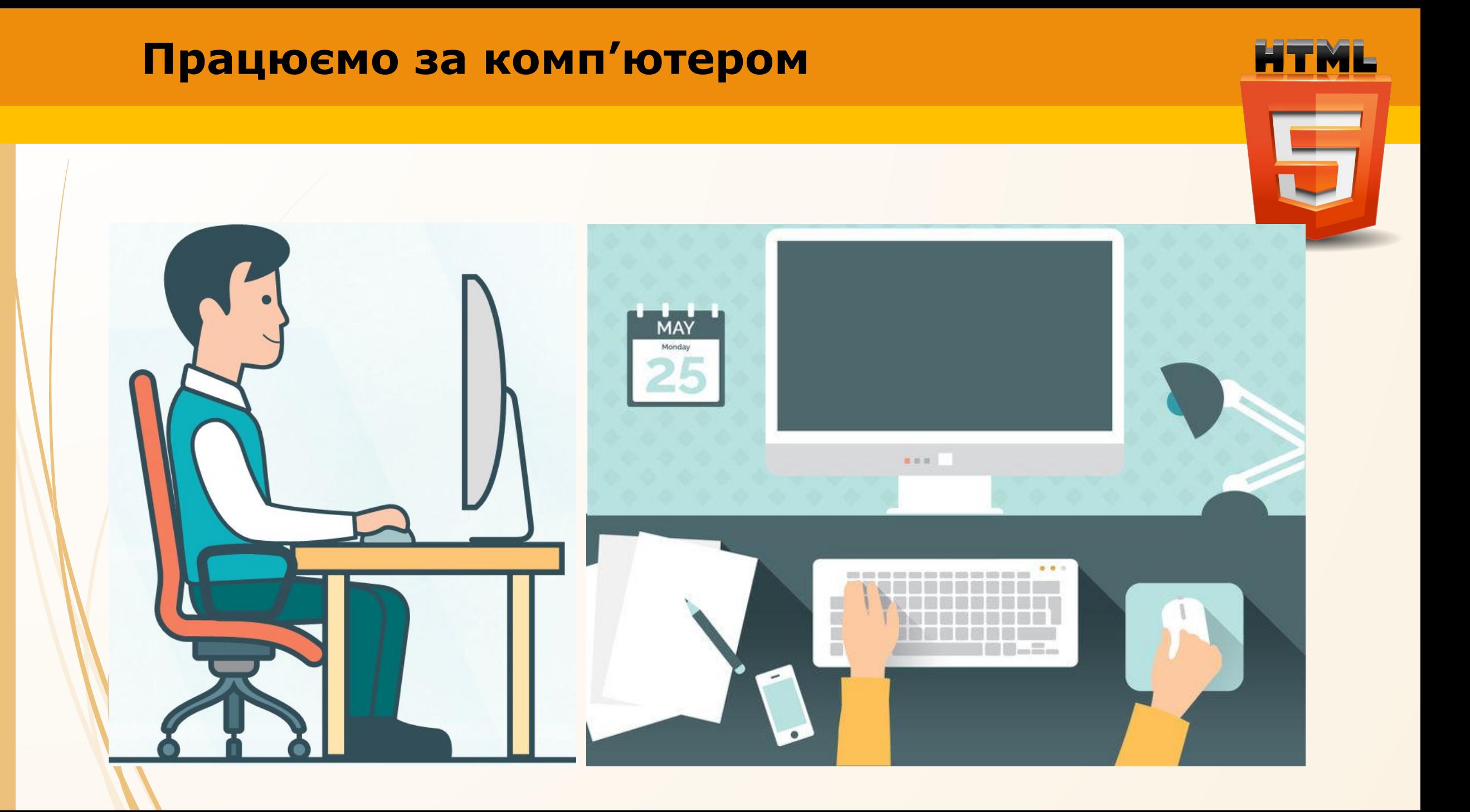

# **Дякую за увагу!**